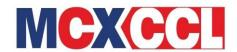

# MCX Circular No. MCX/MCXCCL/253/2022 MCXCCL Circular No. MCXCCL/C&S/102/2022

April 27, 2022

# **Segregation and Monitoring of Collateral at Client Level**

\_\_\_\_\_

In terms of the provisions of the Rules, Bye – Laws and Regulations of Multi Commodity Exchange Clearing Corporation Limited (MCXCCL), Clearing Members of MCXCCL are notified as under:

SEBI vide its circular no. SEBI/HO/MRD2\_DCAP/CIR/2021/0598 dated July 20, 2021 had put in place a framework for "Segregation and Monitoring of Collateral at Client Level". SEBI circular, interalia, stipulates that Clearing Corporation shall provide a facility to its Clearing Members (CMs) for upfront allocation of collateral to a Trading Member (TM)/ Custodian Participant (CP)/ client and CM's/TM's own account.

MCXCCL had issued operation guidelines on the implementation of upfront allocation of collaterals vide its circular no. MCXCCL/C&S/034/2022 dated February 17, 2022.

Members are hereby informed that the said functionality for upfront allocation of collaterals shall be implemented in with effect from the start of trading on May 02, 2022.

File formats under sections.5.82 to 5.84 and the revisions as defined in MCX File formats version 17.4.12 dated November 12, 2021 shall be effective from trade date May 02, 2022.

MCXCCL is providing a PAN based web portal facility (<a href="https://clientreports.mcxccl.com">https://clientreports.mcxccl.com</a>) to view the collateral allocation done by the Clearing Members. Process for accessing the web portal is attached as **Annexure 1** to this Circular.

In order to provide members with sufficient time to upload client/ CP/ TM OWN/ CM OWN allocations towards implementation of the above provisions, members can start uploading the allocation files on Saturday, April 30, 2022 from 3:00 PM onwards in the respective SFTP path defined in the operational guidelines.

Members are informed that with effect from May 02, 2022, trading margin limits shall be based on allocations uploaded and collaterals pledged/ re-pledged with MCXCCL. Members shall ensure that allocation for the clients/ CP/ TM OWN/ CM OWN under them are uploaded in time before the start of trading on May 02, 2022 to ensure uninterrupted trading.

Members and their clients/ constituents are requested to take note of the same.

Rajeev Srivastava Sr. Manager

Kindly contact Customer Support Team on 022 – 6649 4040 or send an email at customersupport@mcxindia.com for any clarification.

------ Corporate Office ------

Multi Commodity Exchange Clearing Corporation Limited Exchange Square, Suren Road, Andheri (East), Mumbai – 400 093 Tel.: 022 – 68646000 / 50956000 Fax: 022 – 67269558

CIN: U74999MH2008PLC185349

www.mcxccl.com email: customersupport@mcxindia.com

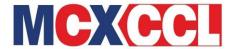

#### **Annexure 1**

### Procedure for accessing client portal

1. Access: https://clientreports.mcxccl.com

# 2. Login Screen

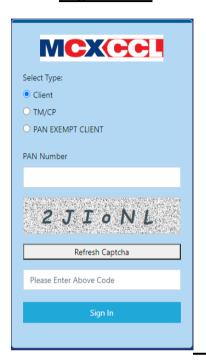

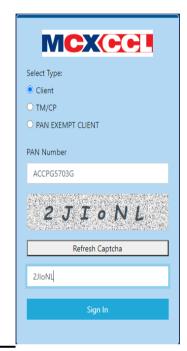

**Step 1**: Select Type: Client/ TM/CP/ PAN EXEMPT CLIENT.

Step 2: Enter PAN Number.

**Step 3:** Enter Captcha which displayed on screen.

Step 4: Click on "Sign In" Button

- Once user is Logged In, it will redirect to Home Screen
- > In the Menu, two options are available for reports

# 3. Select Download Allocation Details from the menu as under:

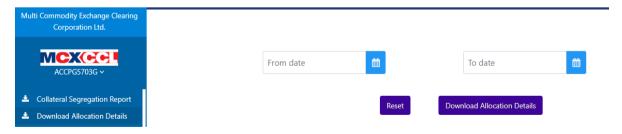

Select "From Date" & "To Date" from Calendar & click on "Download" button.

- Report will download in pdf file format.
- ➤ Report will provide information on allocation done by the clearing member along with information on other collaterals pledged/ re-pledged with MCXCCL at the end of each trade date.
- The information shall provide the information as under:
  - i. Status as at beginning of the day

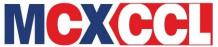

- ii. Additions during the day
- iii. Reduction during the day
- iv. Status as at end of the day

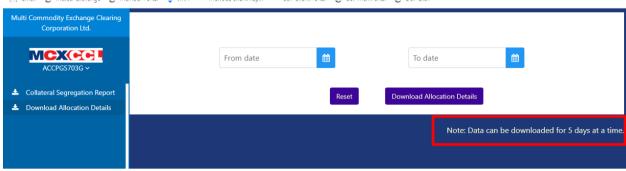

- Report will be generated for 5 days at a time. If User tries to download report for more than 5 days then system will show message "Select the dates within the range".
- Report would be available for previous 10 days on the portal.

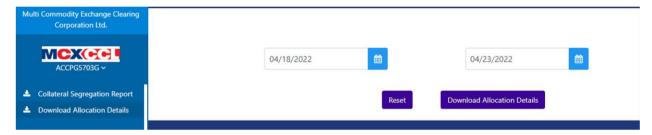

- If records are not available for selected date range, then system will show message as "No data present for selected date range"
- **4.** Reports on the portal shall be available from May 03, 2022 and onwards.